# GeoPackage Hackathon

Bundesamt für Eich- und Vermessungswesen 06. Mai 2019

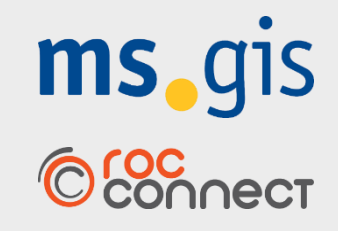

*Ansprechpartner: Lukas Künzel, Jürgen Zornig, Katrin Sattler*

# Aktuelle ms.gis Aktivitäten rund um GPKG

- Veröffentlichung von *Kochrezepten* zur automatischen Erzeugung eines Austria GeoPackage das relevante OGD Daten enthält (Verwaltungsgrenzen, AGWR, GIP, Basemap und weitere).
- Weiterführung der OpenSource Library *libgpkg* als universaler GeoPackage Treiber ("Geopackage from Scratch") zum Beispiel für Office Anwendungen.
- Mitwirkung in der QGIS Community zur Behebung aktueller GeoPackage Probleme wie zum Beispiel die fehlende Unterstützung auch Datenbank Views bearbeiten zu können.
- Umsetzung weiterer Anwendungen am Desktop und mobiler Apps, die auf GeoPackage aufbauen - wie die Umsetzung der neuen technischen Richtlinie zur Gefahrenzonenplanung der Schutzwasserwirtschaft.

**ms**, gis © & Connect

# Austria GeoPackage

ms.gis stellt für den Workshop ein austria.gpkg zur Verfügung, welches die Verwaltungsgrenzen und AGWR Daten (Stichtag 10/2018) als Vektordaten und die Basemap Standard und Orthofoto als Tiled Layer beinhaltet.

Unser Kochrezept für die vollautomatische Erstellung dieses GeoPackages ist demnächst auf github verfügbar. Wir freuen uns über Feedback oder Mitwirkung.

<https://github.com/msgis/>

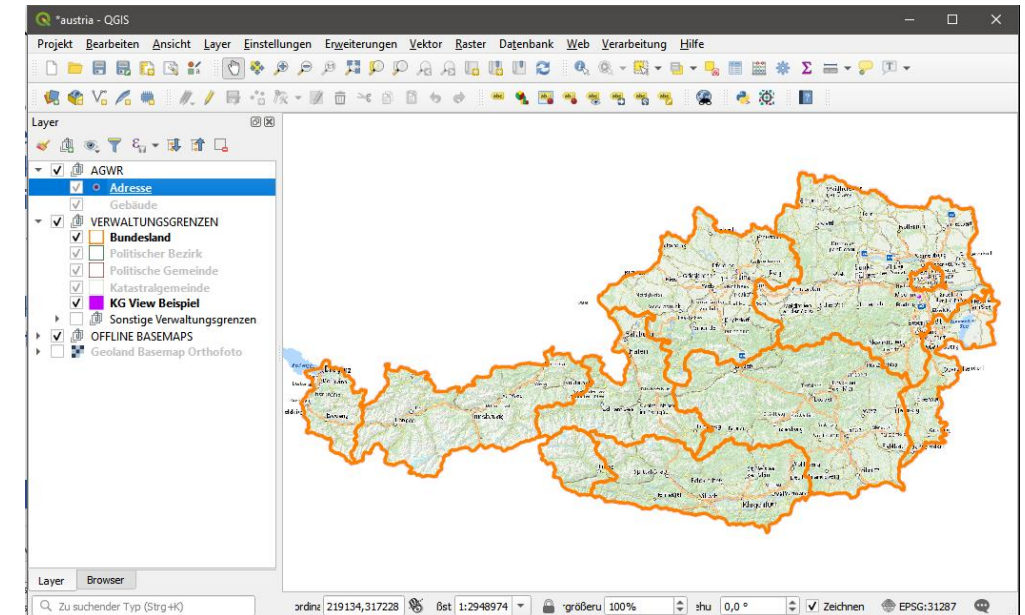

ms qis

© Connect

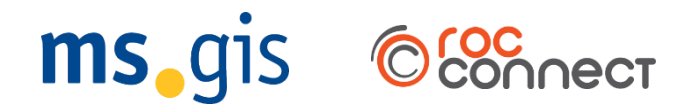

## Raster-Integration in GPKG

ms.gis hat für den Hackathon prototypisch die Basemap Standardkarte und Orthofoto in ein GeoPackage importiert.

Datenquelle:

• Basemap ESRI Compact Cache von [www.basemap.at](http://www.basemap.at/)

Software (OpenSource):

• MapProxy [https://mapproxy.org](https://mapproxy.org/)

Ergebnis GeoPackage:

- bis inkl. Level14 ~5gb
- bis inkl. Level17 ~80gb

# GPKG für die Schutzwasserwirtschaft

### GPKG- und QGIS-basierte Prüfroutinen

… zur Einhaltung der digitalen Datenanforderungen für die Gefahrenzonenplanungen.

Vorteile: offenes Format/ Open Source Software, DB Tool Zugriff, Business Logic

### Elemente:

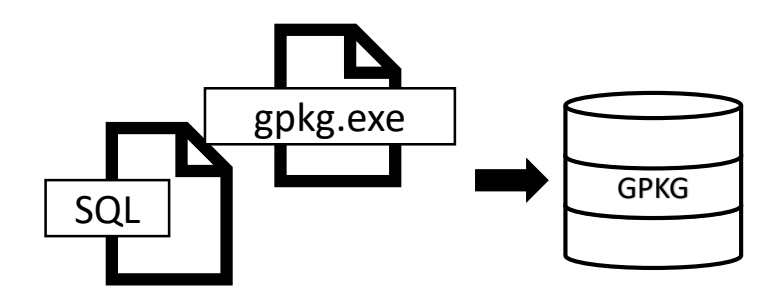

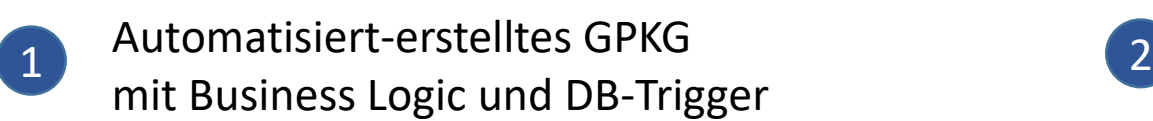

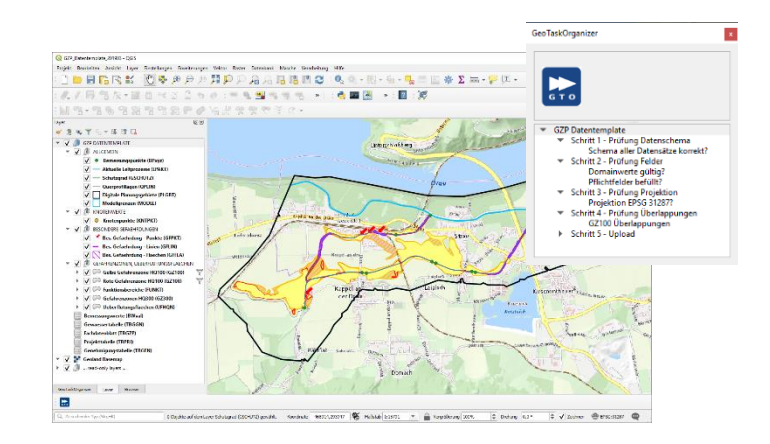

ms gis

©Connect

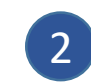

QGIS Datentemplate mit vorkonfigurierten Abfragen zur Datenvisualisierung und -prüfung

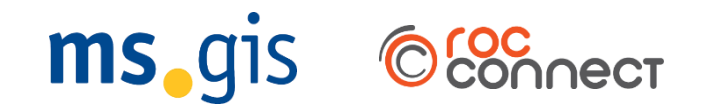

#### Automatisiert-erstelltes GPKG mit Business Logic und DB-Trigger 1

Spezifikationen unterliegen Revisionen, deshalb...

- Datenstrukturen werden entsprechend der Spezifikation in einer entsprechenden Beschreibungssprache (DDL/SQL)<sup>1</sup> definiert.
- Das Beschreibungsdokument ermöglicht Versionskontrolle und Nachverfolgung.
- Ein Prozessierungsschritt (gpkg.exe<sup>2</sup>) übersetzt das Beschreibungsdokument in eine fertige Implementierung (das verwendbare GeoPackage).

Vorteile: Nachvollziehbarkeit und durch Automatisierung deutlich reduzierte Fehleranfälligkeit, bessere Wartbarkeit, einfache Weitergabe, Offenheit und **Transparenz** 

² <https://github.com/luciad/libgpkg>

#### **CREATE TABLE UFHON (**

ID INTEGER PRIMARY KEY AUTOINCREMENT NOT NULL, EDVKZ **INTEGER** KURZRID **INTEGER** LANDRID **INTEGER GGN\_VERS** TEXT, AK DATUM DATE, L KATEGO **INTEGER** SZENARIO INTEGER, INFO TXT **TEXT** --, FOREIGN KEY (L\_KATEGO) REFERENCES DOM\_UFHQN\_L\_KATEGO(ID)  $)$ ;

SELECT AddGeometryColumn('UFHQN', 'SHAPE', 'MULTIPOLYGON', 31287); SELECT CreateSpatialIndex('UFHQN', 'SHAPE', 'ID');

INSERT INTO gpkg\_contents (table\_name, data\_type, identifier, description, last\_change, min\_x, min\_y, max\_x, max\_y, VALUES ('UFHQN', 'features', 'UFHQN', 'Überflutungsflächen (§ 5 WRG\_GZPV)', datetime('now'), null, null, null, null, null

<sup>1</sup> vgl. XSD, DTD, Schematron, usw.

#### © msgis.com / roc-connect.com

#### QGIS Datentemplate und Prüfroutinen 2

• Vorgaben: Technische Richtlinie für die Gefahrenzonenplanungen

[https://www.bmnt.gv.at/wasser/wasser-oesterreich/foerderungen/foerd\\_hochwasserschutz/trl\\_gzp\\_42a\\_wrg.html](https://www.bmnt.gv.at/wasser/wasser-oesterreich/foerderungen/foerd_hochwasserschutz/trl_gzp_42a_wrg.html) [06/05/19] … unter DOWNLOAD leere **GTO\_QGIS** (oder gleichwertige GTO\_ArcMap) verfügbar.

- Umsetzung:
	- − QGIS Projekt mit GTO<sup>1</sup> Modul GZP Plugin
	- − Relative Pfade zu allen wesentlichen Layer und Tabellen in GZP.gpkg
	- − Verwendung von QGIS Werkzeugen zur kontrollierten Befüllung des Datenmodells
	- − Vorkonfigurierte Prüfroutinen (siehe rechts)
		- $\rightarrow$  Rückmeldung an User über etwaige Unstimmigkeiten, welche Übertragung in Hochwasserfachdatenbank verhindern würden.
		- $\rightarrow$  schnelle systematische Prüfung, ggflls. ohne großen Aufwand anpassbar.

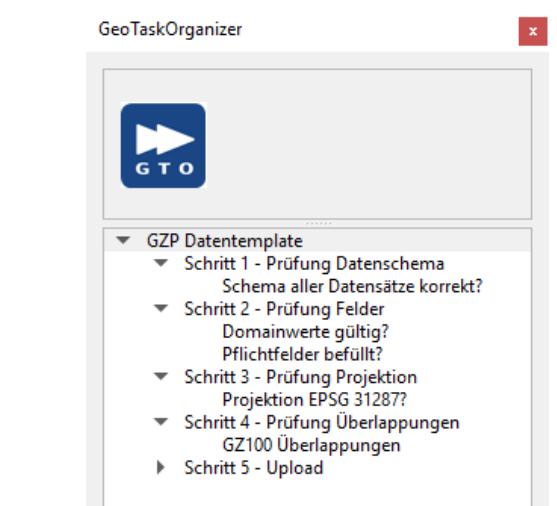

### **HACKATHON BEISPIEL**: USB\...\Software\GZP\_DEMO.zip, inkl. Anleitung zur Installation & Anwendung Musterdaten: Mustergefahrenzonenplan, Land Kärnten

<sup>1</sup> *GeoTaskOrganizer*, ein Produkt der Firma ms.GIS, wird kostenfrei und speziell zum Zweck der GZP Datenprüfung konfiguriert zur Verfügung gestellt.

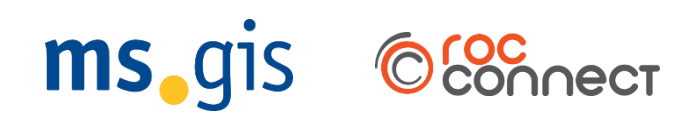

# GPKG in Office Anwendungen

Über ODBC Treiber ist es möglich GeoPackage Datenbanken auch in Office Anwendungen zu verarbeiten. 日

- 1. Installation ODBC Treiber (siehe Hackathon Unterlagen LFRZ)
- 2. Datenverbindung als 32bit oder 64bit ODBC Treiber einrichten unter C:\ProgramData\Microsoft\Windows\Start Menu\Programs\ Administrative Tools
- 3. GeoPackage Tabellen im gewünschten Tabellenverarbeitungsprogramm über ODBC verknüpfen bzw. importieren

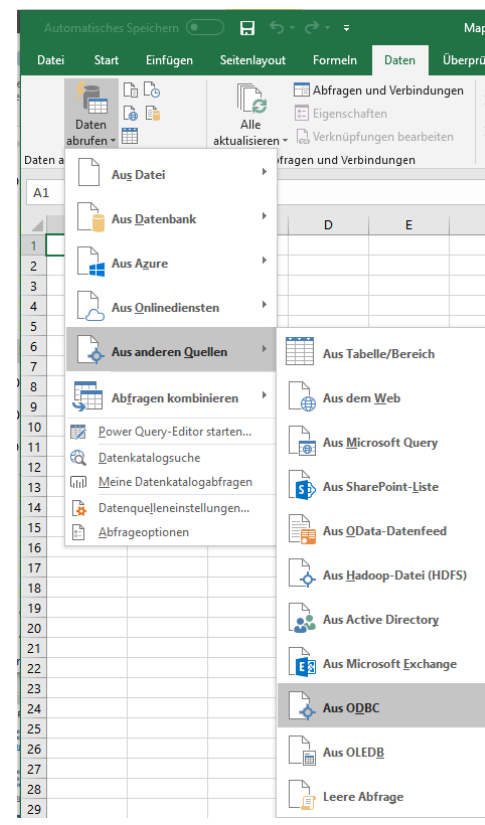

© Connect

ms.gis

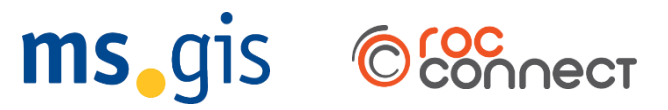

## GPKG in mobilen Anwendungen

Die Google PlayStore Android App QField kann GeoPackages anzeigen und tlw. auch bearbeiten.

Die mobilen Apps von ms.gis unterstützen die Anzeige und Bearbeitungen von GeoPackages demnächst!

[https://play.google.com/](https://play.google.com/store/apps/collection/cluster?clp=igNFChkKEzg4NDY1OTA0NjI5MTkyODI3MzUQCBgDEiYKIGNvbS5tc2dpcy5jb3JlMy5tb2JpbGUubmF0dXJyYXVtEAEYAxgB:S:ANO1ljIs9fs&gsr=CkiKA0UKGQoTODg0NjU5MDQ2MjkxOTI4MjczNRAIGAMSJgogY29tLm1zZ2lzLmNvcmUzLm1vYmlsZS5uYXR1cnJhdW0QARgDGAE%3D:S:ANO1ljLQO9Q)

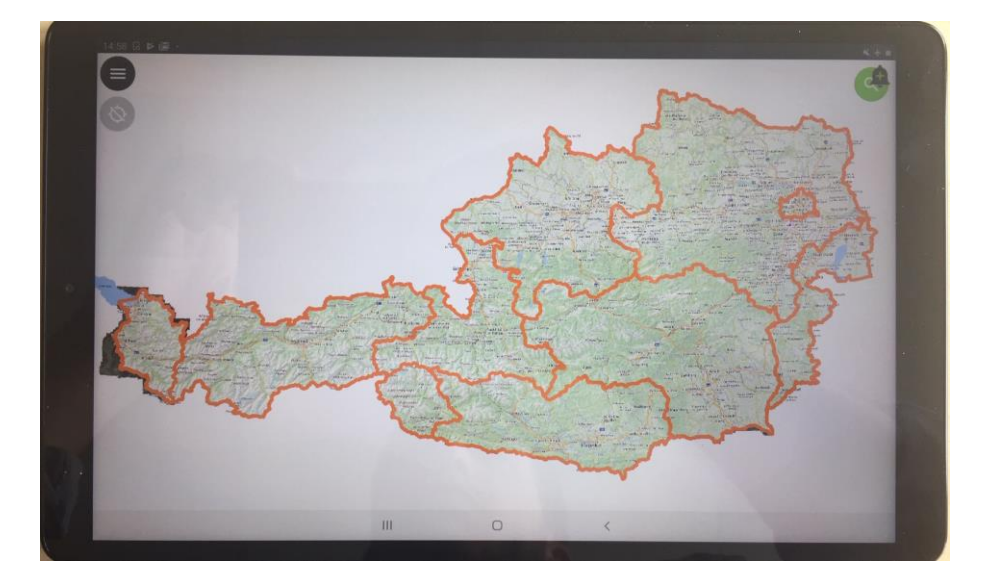

# GPKG Performance

Das BMNT hat für den Workshop die Grundstücke österreichweit (> 10 Mio.) als GeoPackage zur Verfügung gestellt.

Getestet wurde im Workshop die Abfrage- u . Anzeigeperformance in QGIS, welche sich als beindruckend herausgestellt hat. Auch die Speicherbelastung am verwendeten Gerät (Notebook) war minimal.

Beispiel Abfrage einer beliebiegen Featureklasse mit Einschränkung auf einen Extent

(Ausschnitt in Lambert Koord.) als Unterabfrage auf die Raumindex Tabelle. Durchführbar in jedem SQLite Client od. auch QGIS.

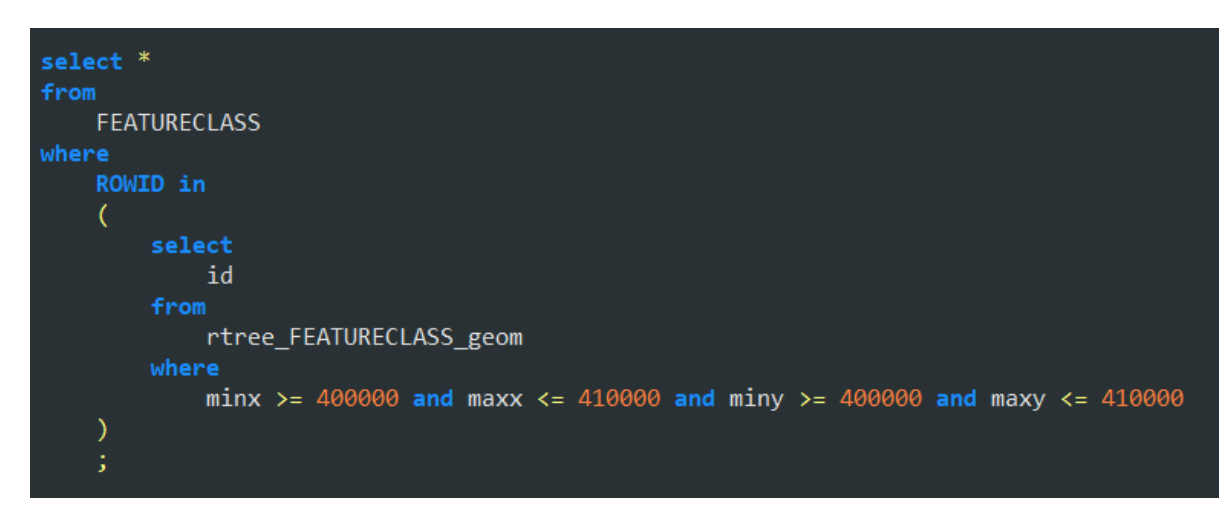

ms qis

© Connect

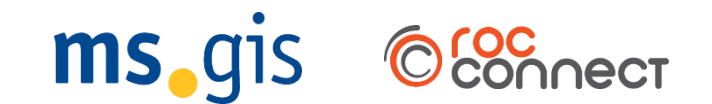

## Ansprechpartner

Lukas Künzel

[Lukas.Kuenzel@msgis.com](mailto:Lukas.Kuenzel@msgis.com)

+43 2236 45501 533

Jürgen Zornig [Juergen.Zornig@msgis.com](mailto:juergen.zornig@msgis.com)

Katrin Sattler [Katrin.Sattler@msgis.com](mailto:Katrin.Sattler@msgis.com) ms.GIS Informationssysteme Gmbh Bahnhofplatz 1a 2340 Mödling